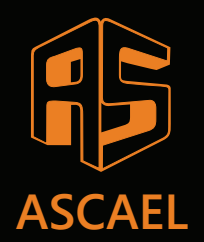

# **HORUS**

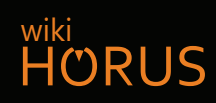

## **Programação de endereços (teclado) -**

**7º PASSO**

#EUTEAJUDO

#### **1.** Conecte TECLADO na central (entrada USB)

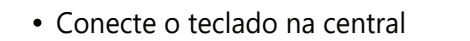

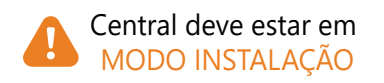

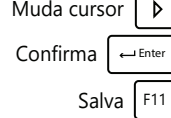

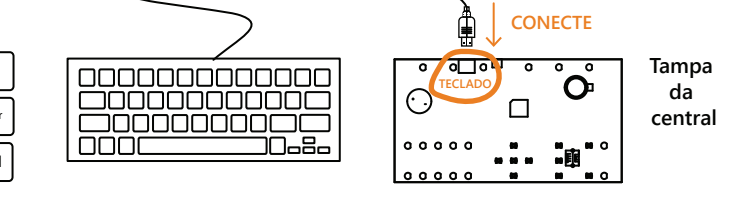

#### 2. Selecione o ENDEREÇO e o LAÇO

- Digite o endereço
- Digite o laço
- Pressione  $\sqrt{ }$

PROGRAMAR ENDERECOS - TECLADO CONECTADO CONFIGURAR END-( 000 ) LACO-( 00 )

DIGITAR ENDERECO - ( MAXIMO 150 )

#### Selecione o parâmetro TEXTO **3.**

- Selecione o parâmetro "TEXTO"
- Pressione | ← Enter

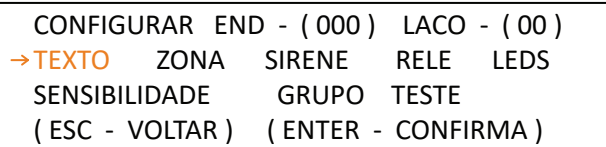

#### 4. Personalize o TEXTO

- Digite o texto
- Pressione  $\boxed{F11}$

DIGITAR TEXTO DO END-(001) LACO-(00)

<u> Listo de la componenta de la componenta de la componenta de la componenta del componente del componente del c</u> (ESC - VOLTAR) (F11 - PROXIMO ENDERECO)

### **5.** Repita ou finalize o PROCESSO

- Repita o processo para os demais endereços
- Remova o teclado para finalizar

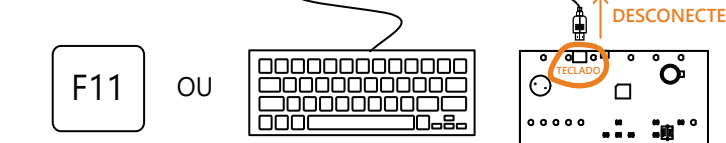